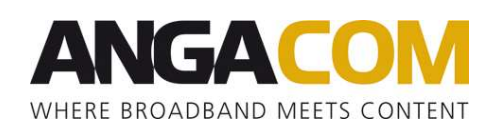

## ANGA COM 2024: Anleitung zur Einlösung von Gutschein-Codes

- Besuchen Sie den folgenden Link: https://angacom.de/besucher/tickets
- Klicken Sie links oben auf "Gutschein-Code" (siehe Screenshot unten)
- Geben Sie Ihren Gutschein-Code ein, drücken Sie "Enter" und wählen Sie die gewünschte Ticketkategorie aus – Ticketkategorie(n), auf die der Gutschein-Code zutrifft, erscheinen oben im Ticket-Shop mit dem Hinweis "Die markierten Kategorien wurden freigeschaltet".
- Bitte folgen Sie den Schritten der Online-Anmeldung und geben Ihre Daten ein
- Nach Durchführung der Anmeldung erhalten Sie eine Bestätigung per E-Mail sowie Ihr E-Ticket an die von Ihnen angegebene E-Mail-Adresse
- Falls Sie das E-Ticket auch als Teilnehmer-Badge nutzen möchten, empfehlen wir das E-Ticket ausgedruckt zur ANGA COM mitzubringen, um Wartezeiten zur verkürzen.

**NGAGO** ÜBER ANGA COM FÜR BESUCHER FÜR AUSSTELLER

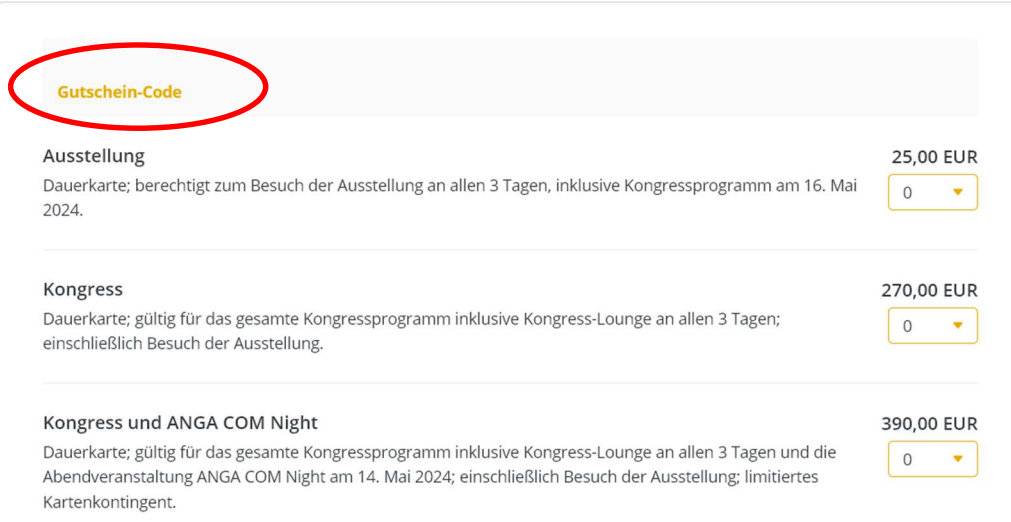

## ONLINE-ANMELDUNG FÜR TEILNEHMER